**Ηλεκτρονική Υπηρεσία Επιτροπής Εκπαιδευτικής Υπηρεσίας**

**«Ανάγκες Αντικαταστάσεων»**

**(μέσω Πλατφόρμας ΑΡΙΑΔΝΗ)**

**Εγχειρίδιο Χρήσης**

Με την επιλογή της ηλεκτρονικής Υπηρεσίας «**Ανάγκες Αντικαταστάσεων**» εμφανίζεται η πιο κάτω οθόνη η οποία παρουσιάζει **προσωπικά στοιχεία του χρήστη** καθώς και όλες τις πληροφορίες σχετικά με τις **διαθέσιμες επιλογές**.

Ο χρήστης έχει τη δυνατότητα να μελετήσει τις «**Αιτήσεις Επιθυμιών**» ή το «**Ιστορικό Αιτήσεων**» του.

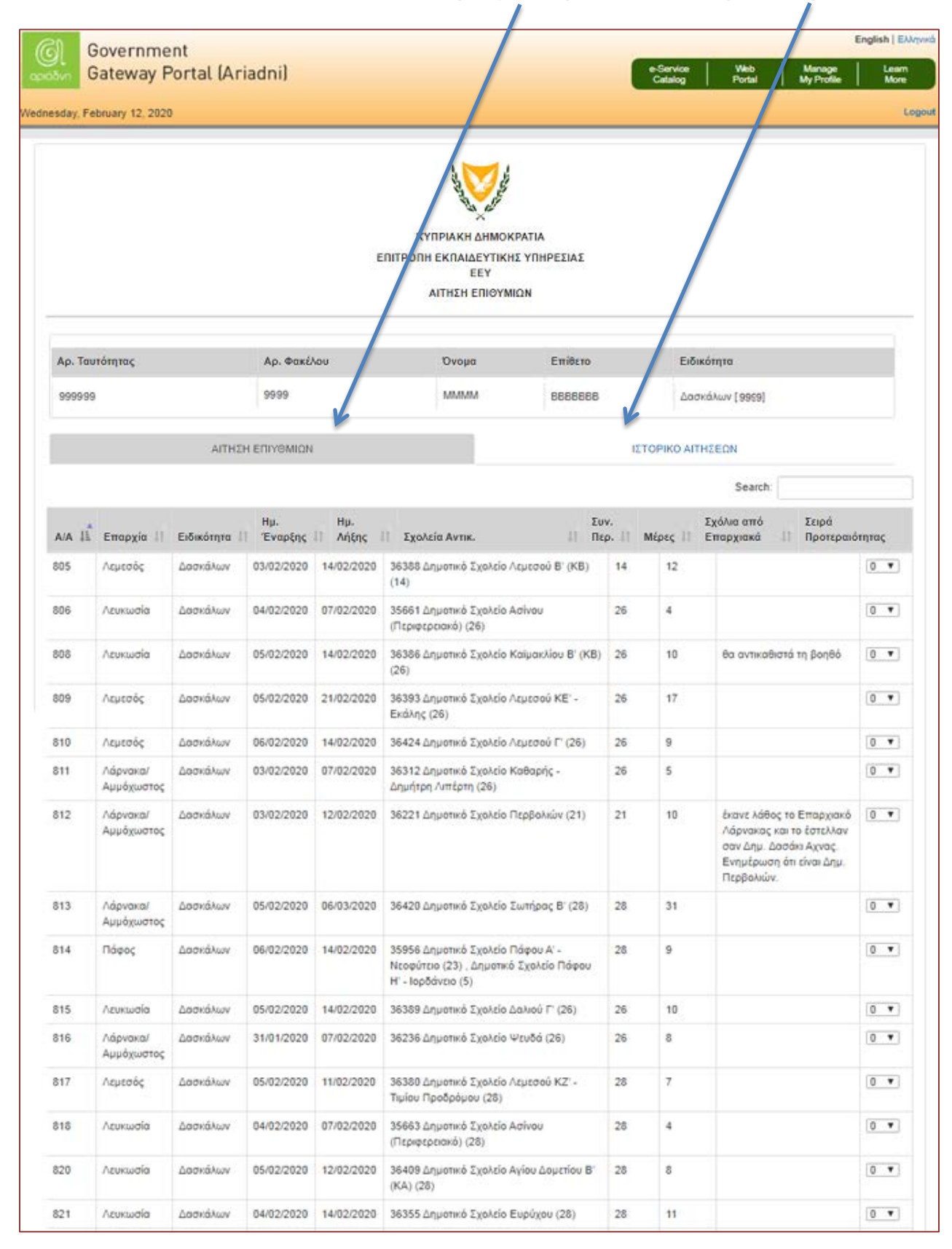

## **Περίπτωση επιλογής 1: Αιτήσεις Επιθυμιών**

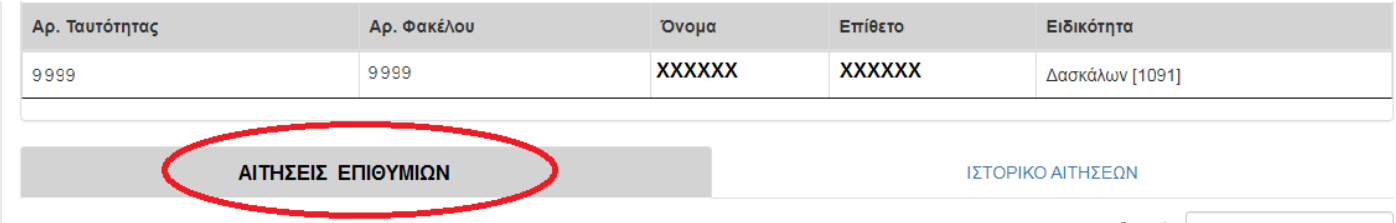

Στην οθόνη αυτή εμφανίζονται στοιχεία όπως **Επαρχία, Ειδικότητα, Ημερομηνία Έναρξης, Σχολεία Αντικατάστασης, Μέρες, Σειρά προτίμησης προτεραιότητας**, κλπ.

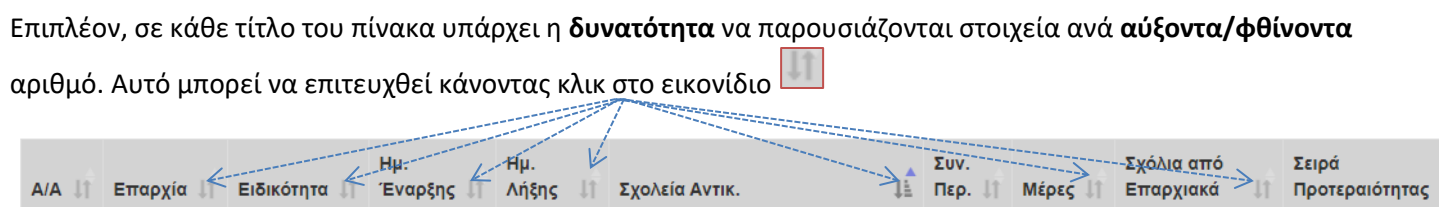

Στη στήλη «**Σειρά προτεραιότητας**» ο χρήστης θα πρέπει να ορίσει την αρίθμηση των επιλογών του σύμφωνα με τις επιθυμίες του. Η πιο επιθυμητή επιλογή θεωρείται ο αριθμός «**1**».

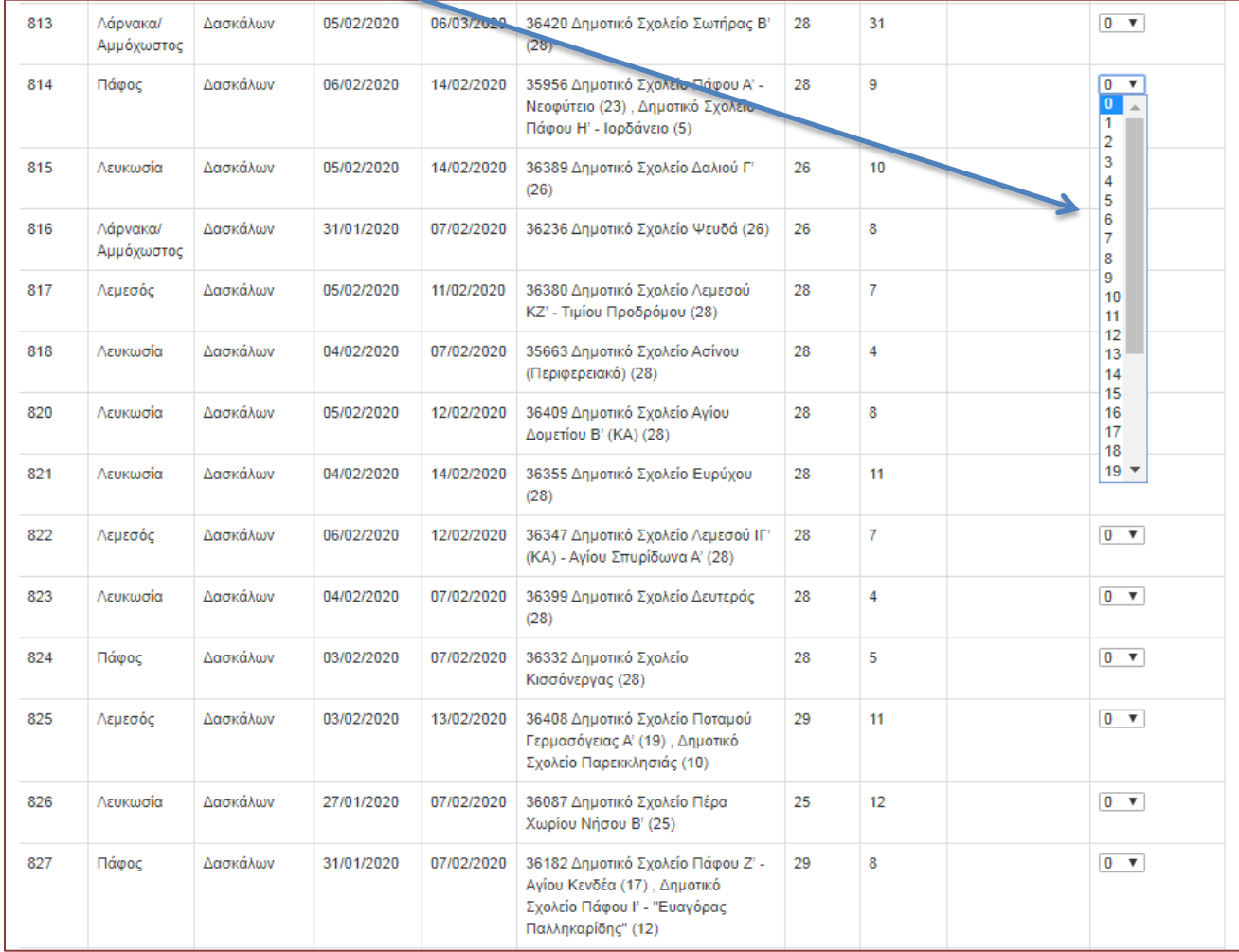

Σε περίπτωση όπου **περισσότερες από μια επιλογές** έχουν ορισθεί με τον **ίδιο αριθμό προτεραιότητας**, τότε η σειρά χρωματίζεται με **κόκκινο χρώμα** ως ένδειξη αλλαγής αριθμού προτεραιότητας. Επιπλέον παρουσιάζεται ενημερωτικό μήνυμα στην οθόνη

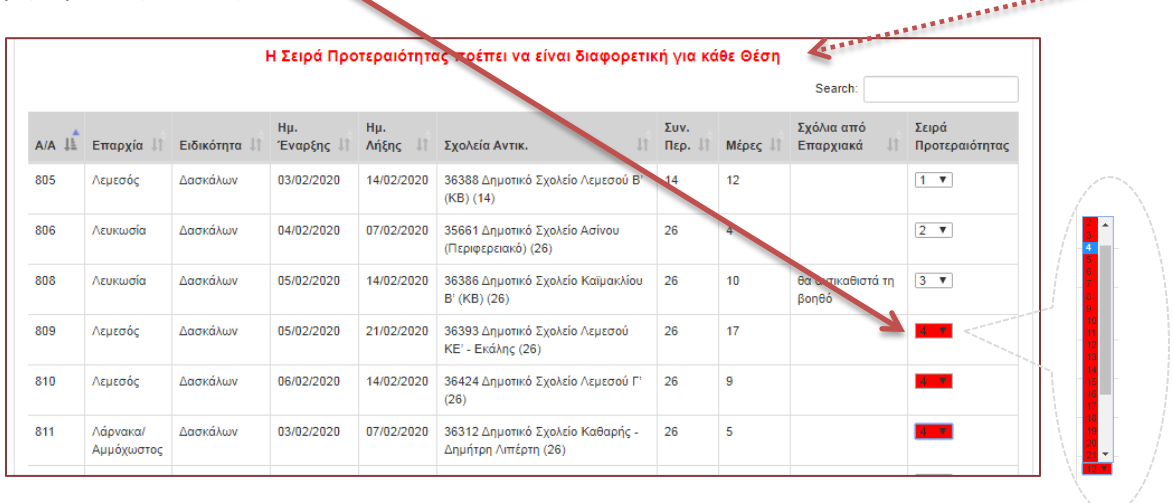

Σε περίπτωση όπου δεν συμπληρωθούν σωστά οι αριθμοί προτεραιότητας (π.χ. λείπουν αριθμοί από τη σειρά), τότε η σειρά, επίσης χρωματίζεται με **κόκκινο χρώμα** ως ένδειξη αλλαγής αριθμού προτεραιότητας.

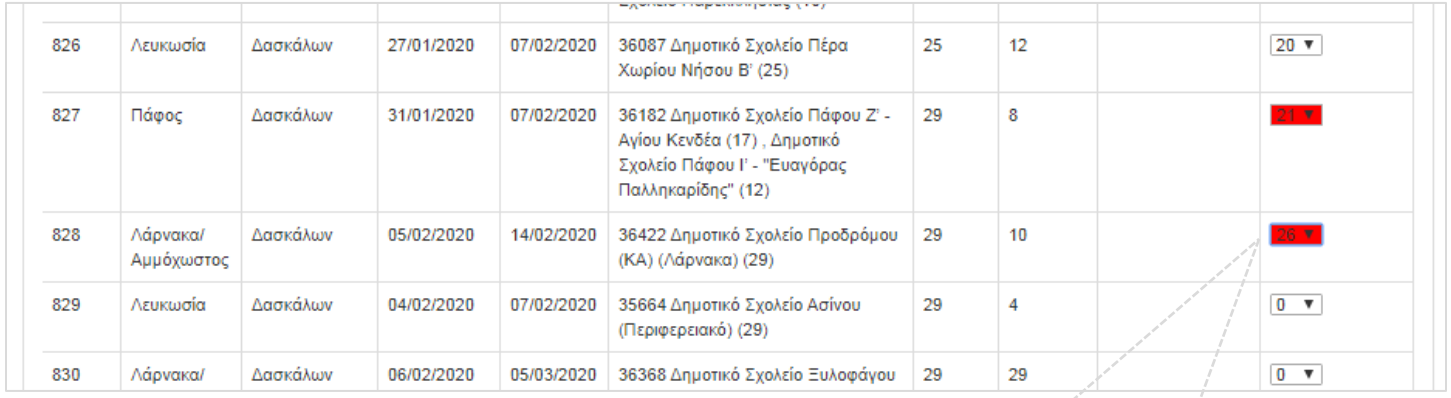

Π.χ. Στον πίνακα δεν έχουν οριστεί **οπουδήποτε** μέχρι στιγμής, οι αριθμοί από 23 - 25

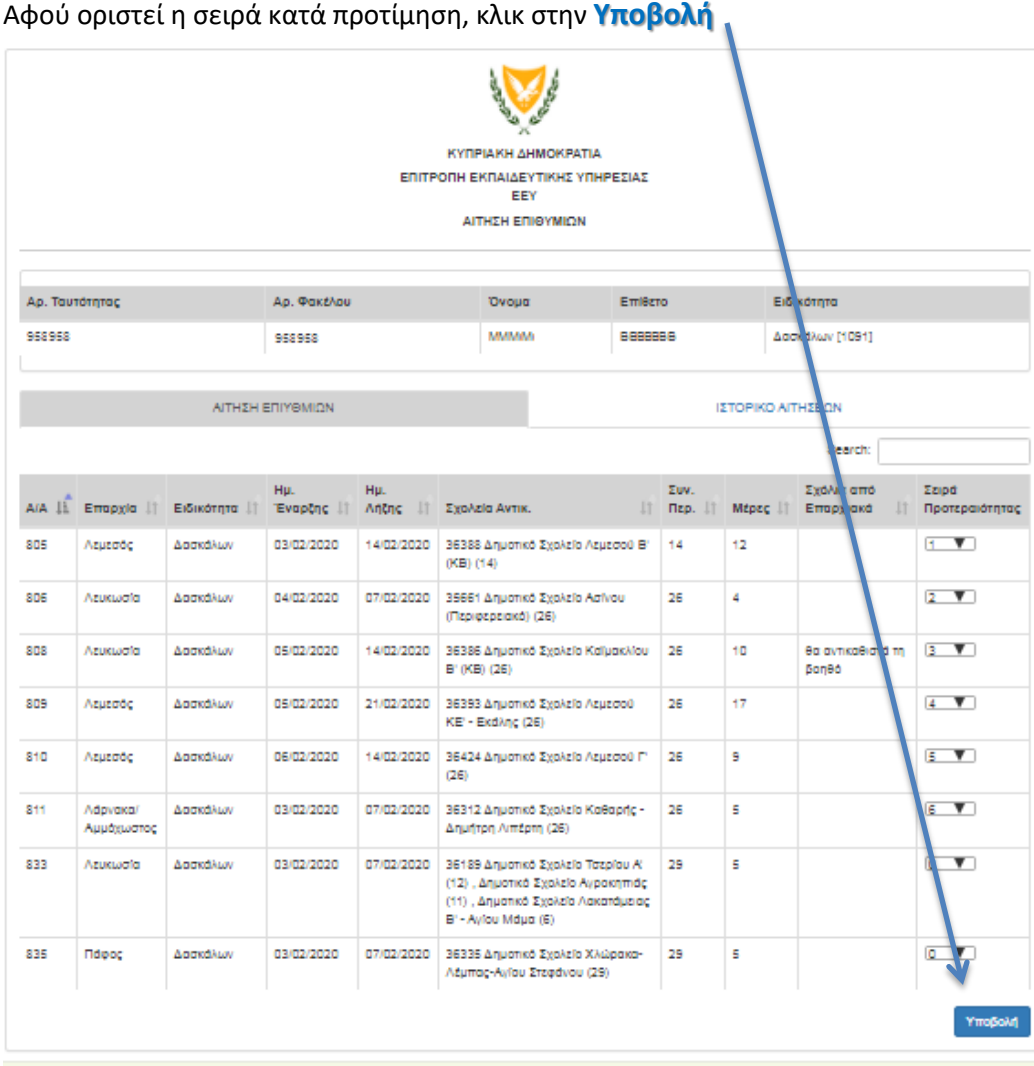

Μετά την υποβολή, εμφανίζεται **ενημερωτικό μήνημα** στην οθόνη κατά πόσον «**Η Αίτηση έχει υποβληθεί με επιτυχία**». Επιπλέον, εμφανίζεται ο **κωδικός του χρήστη** και ο **συνολικός αριθμός επιλογών σχολείων για**

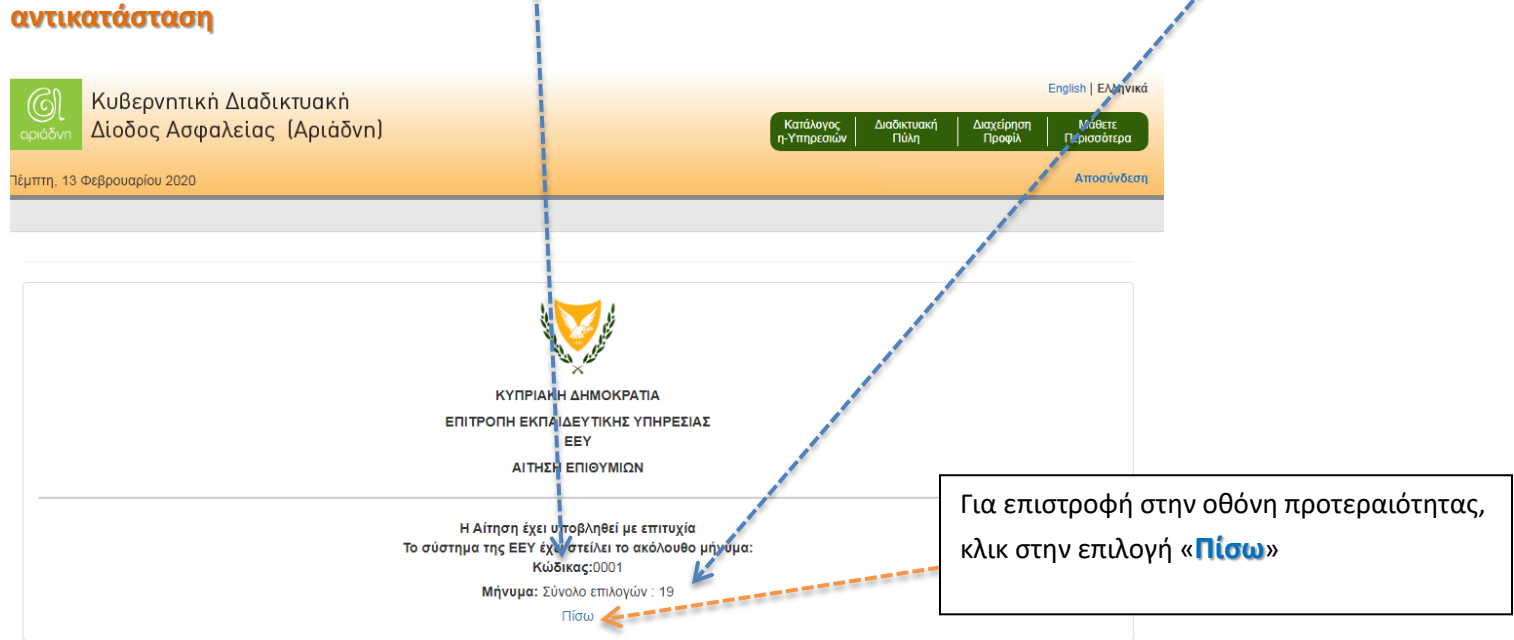

Σε περίπτωση που δεν υπάρχει ανοικτός διαγωνισμός αναγκών τη δεδομένη στιγμή, εμφανίζεται το μήνυμα «**Δεν υπάρχει ανοικτός Διαγωνισμός αναγκών τη δεδομένη στιγμή**» η πιο κάτω οθόνη είναι σχετική.

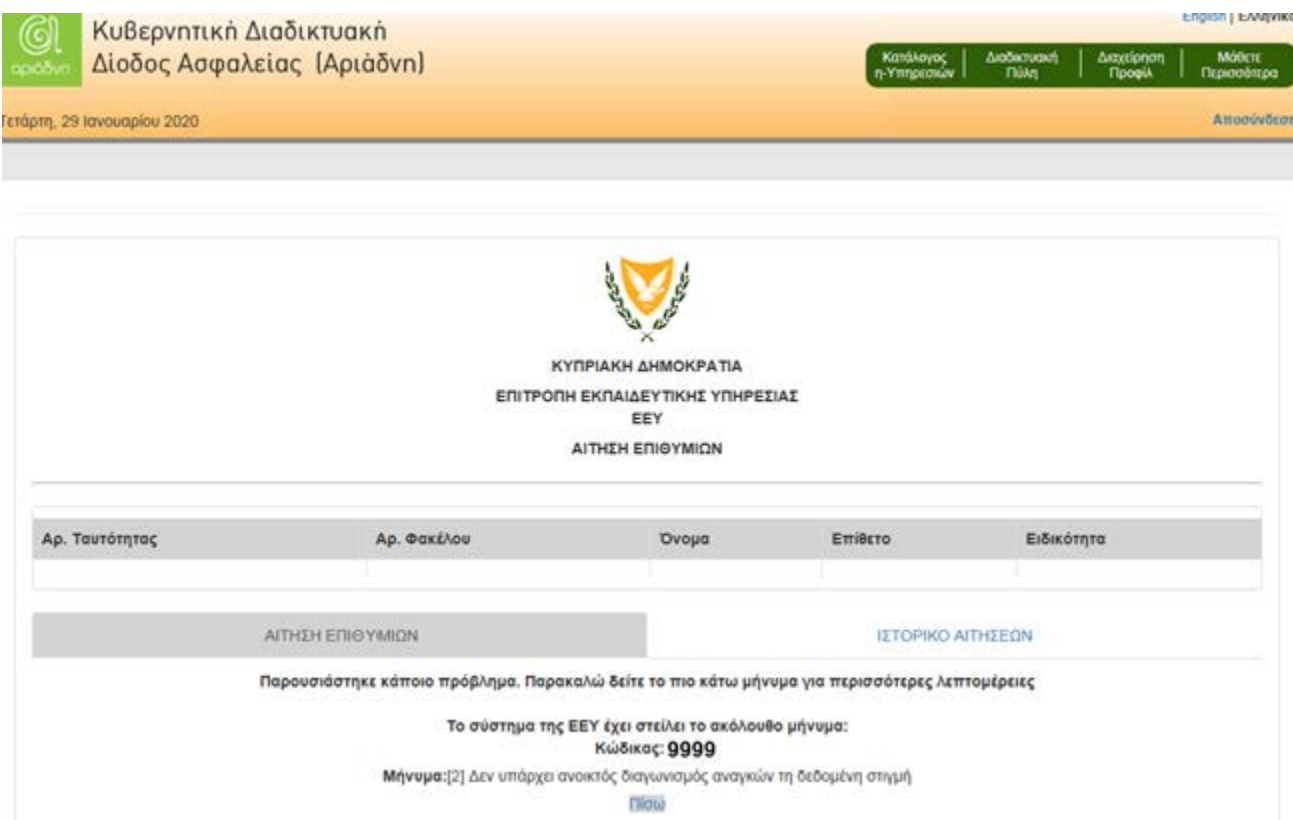

## **Περίπτωση επιλογής 2: Ιστορικό Αιτήσεων**

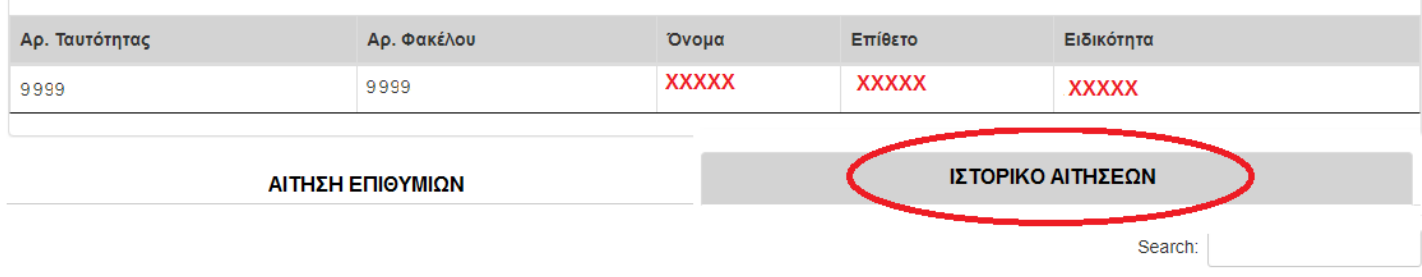

Σε περίπτωση που **υπάρχει διαθέσιμο ιστορικό** τότε παρουσιάζεται λίστα με αριθμούς αναφοράς κατά ημερομηνία, όπως στην οθόνη που ακολουθεί:

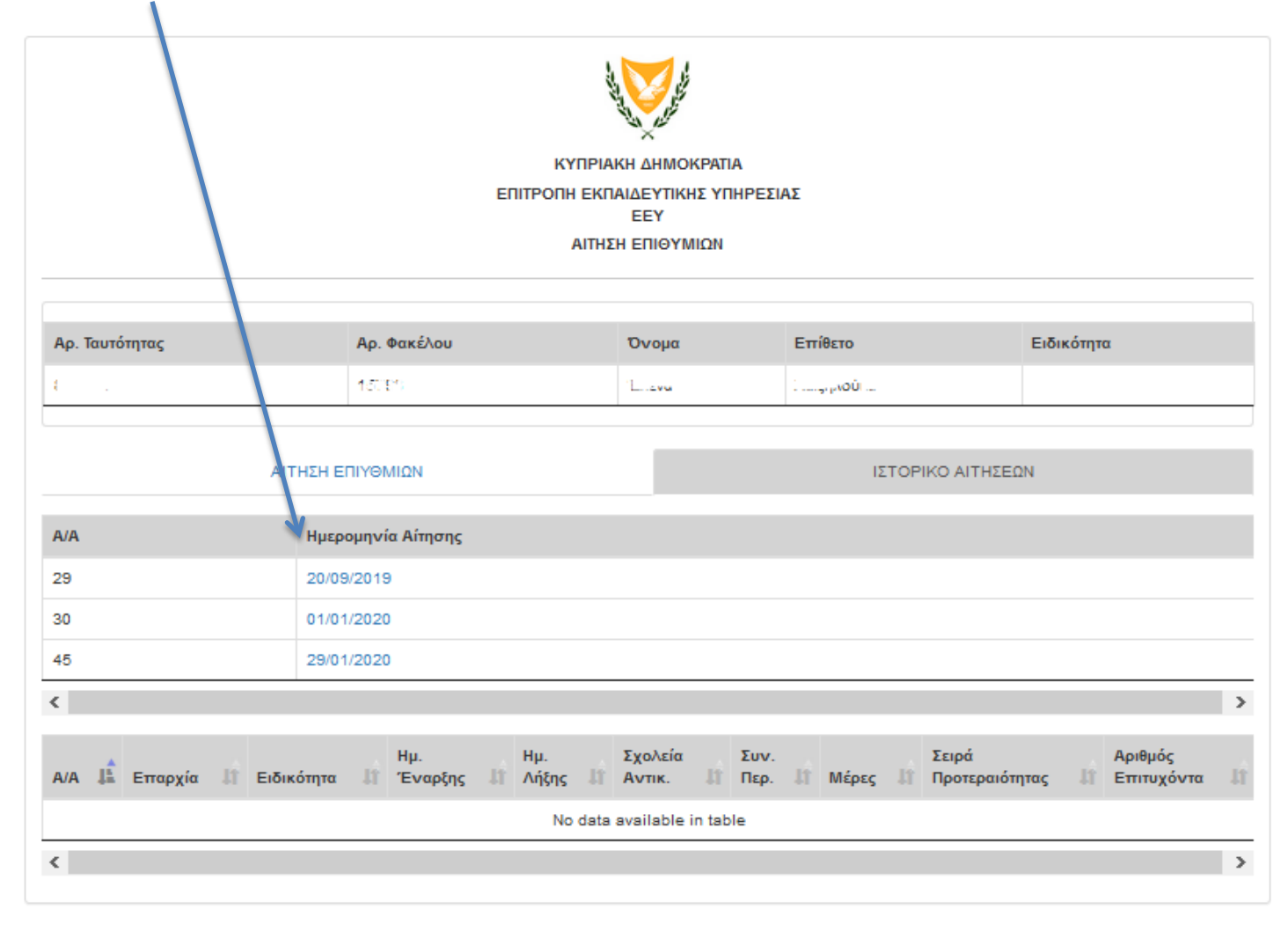

Κάνοντας κλικ στην ημερομηνία, παρουσιάζεται αναφορά των επιλογών όπου εμφανίζει την επαρχία, ειδικότητα, ημερομηνία έναρξης/λήξης, σχολεία αντικατάστασης, μέρες, σειρά προτεραιότητας καθώς και κατά πόσον δόθηκε η ανάγκη ή όχι.

Η ακόλουθη οθόνη είναι σχετική:

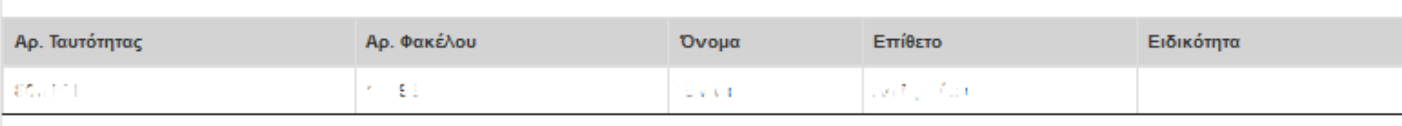

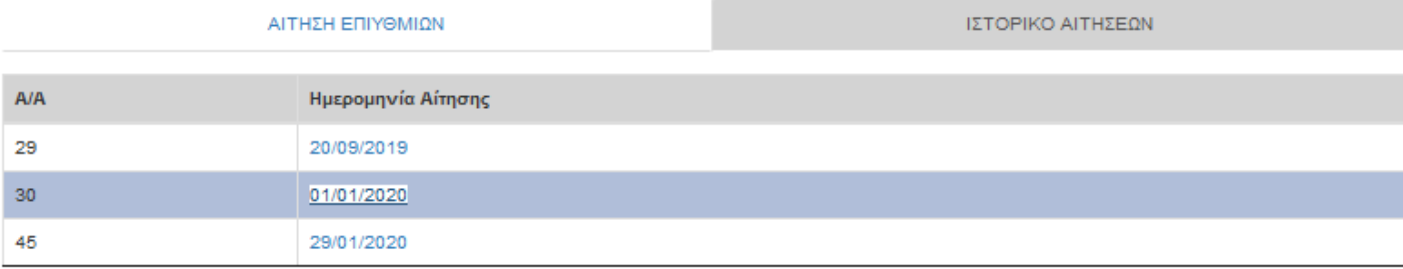

 $\,$ 

 $\langle$ 

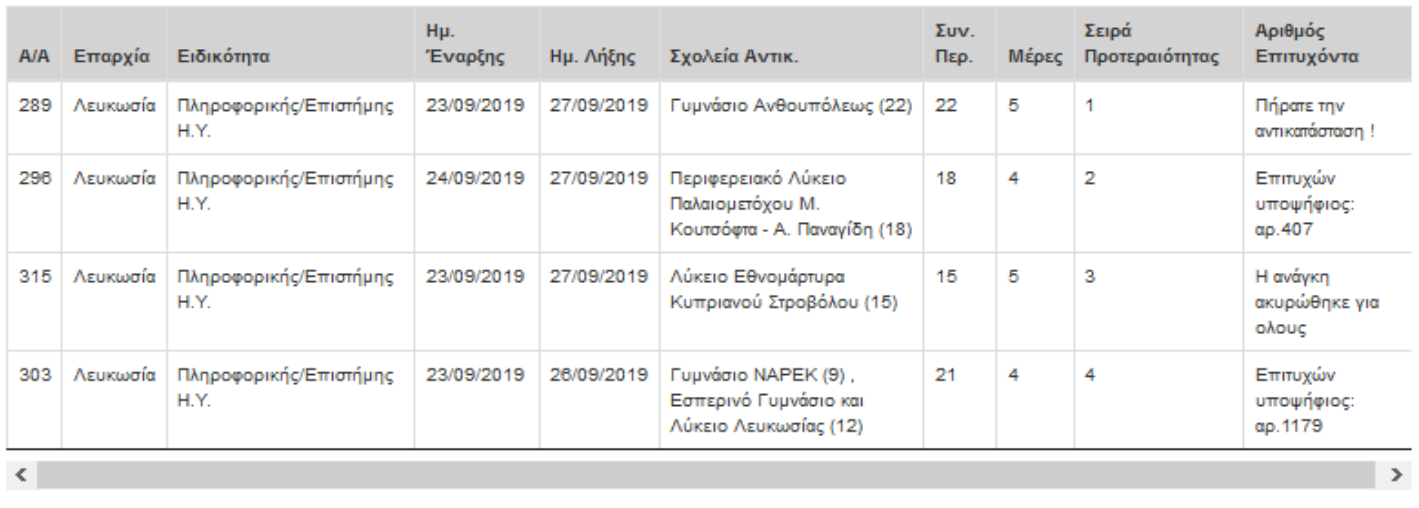

## Σε περίπτωση που **δεν υπάρχει διαθέσιμο ιστορικό** τότε παρουσιάζεται η πιο κάτω οθόνη.

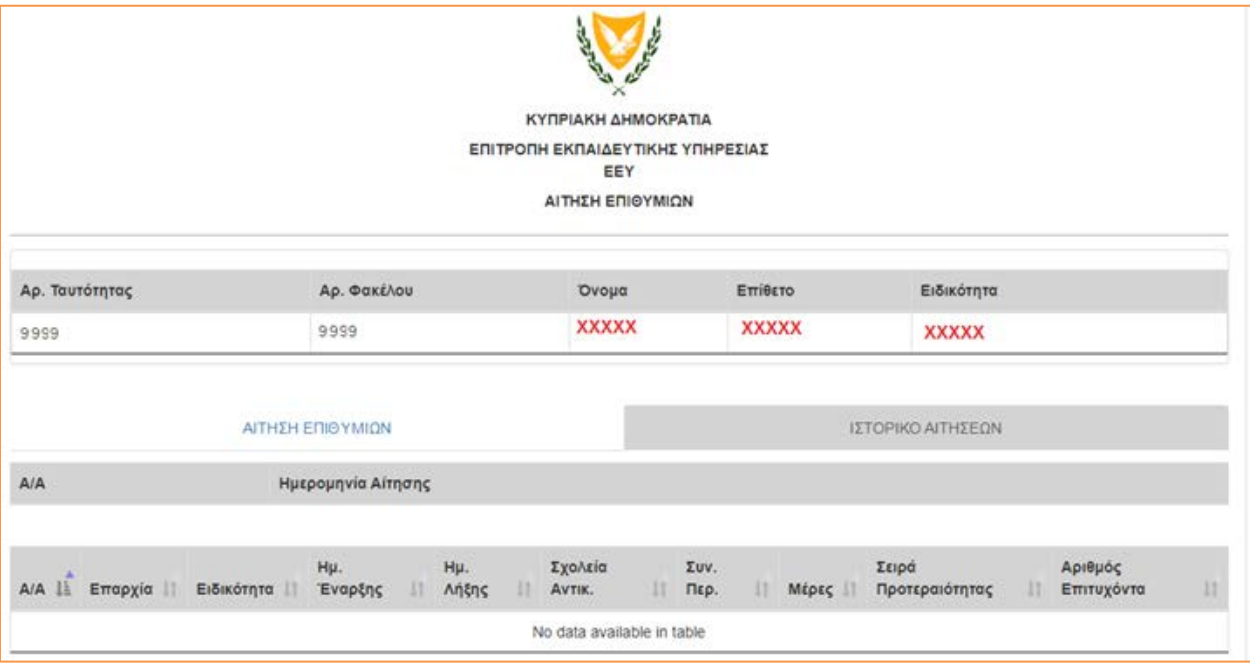